### **IPChangeInformer Crack Activator Free Download For PC**

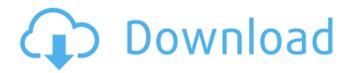

#### **IPChangeInformer Crack**

IPChangeInformer Free Download is a small tool to monitor your public IP address. When you're in a dynamic IP, your ISP assigns a new IP address to your computer. You just should be always online to not lose this address. You don't want it, because it can get lost (and not found) when you're far from home because no one outside can know your IP address. IPChangeInformer Free Download is developed to solve this problem. It's looking for changes on your public IP, so it's not in the same IP address all the time. When it detects a public IP change, it sends a notification via email and desktop pop up notifying you. IPChangeInformer is open source. It's written in C#, but is Open Source. An offline installer and portable version are available. Usage Download and install the application from the official page. After installing, launch it. Permissions When installed and launched, the application indicates with a message the permissions it needs, that is: Internet, Scheduled Tasks and System events. The executed permission settings are dependent of the security policy in use. Status bar The application can sends an email notification to the user on every IP change. An email sender is configurable via settings. A popup notification icon is also displayed in the system notification area on a desktop and when used as a Windows Service. Settings Settings are included in the application. In particular, the application allow you to: Set Email sender Set Notification Icon Set Message to email A lite and a full version of the application are available. They are available for download here. External links Download GitHub Source code on GitHub Category: Sciences and technology-related lists Category: Software licenses a little bit. Coats are still the bad influence of nature that you'll never escape, but people develop the ability to be more permissive and accepting. The fetishisation of certain objects is also an indicator of maturation. When you see young males in horticultural societies collecting everything and handling it in a fetishistic way - not only money, not only their penis size, but every object in their environment - it's an indicator that they're growing up and becoming more independent. It has been observed in the South American Candomblé religion, that gods don't like

### **IPChangeInformer For Windows**

It shows a config screen where you can choose the application parameters. Then the DNS information must be obtained for many website (like yahoo.com and it's mirror or host servers or DNS servers and do a request and returns the domain name servers IP's and you can modify them if desired. I used at first it's but you can use any preferred website but just give a web address in URL input box. It automatically log email when pubic IP changes, and notifies you via email. Screenshot: William Lane (college president) William A. Lane (1807-1889) was an American Episcopal clergyman and college president. He was the second president of Nashotah House, a college of the Episcopal Church in America, from 1847 to 1866. He was born in Salem, Massachusetts in 1807. Lane was educated at Harvard College and Andover Theological Seminary and was ordained to the diaconate in 1831. He served the Episcopal diocese of New York for the rest of his life. He also served as the rector of St. George's Church in New York City from 1850 to 1867. References Category: 1807 births Category:1889 deaths Category:Alumni of the University of Cambridge Category: Harvard College alumni Category: Andover Newton Theological School alumni Category: American university and college presidents Category: People from Salem, Massachusetts Category: People from New York City Category: 19th-century American Episcopalians Category:19th-century American politicians Category:19thcentury Anglican priests(CNN) The US embassy in Canberra slammed Australia's controversial policies on refugees and asylum seekers following Prime Minister Scott Morrison's announcement that the US would be moving its base out of the nation. "The US government is deeply concerned about reports that Australia intends to close its embassy in Canberra and suspend refugee resettlement from June 1 2019," the embassy said in a statement. The statement included a broader condemnation of Australia's treatment of asylum seekers, saying the move would be "detrimental to regional stability." "The Australian government's draconian policies will harm the United States' national security interests, degrade regional cooperation, b7e8fdf5c8

2/5

# IPChangeInformer Crack + Registration Code Free Download X64

A: Powershell session: NOTE: Script will restart PS once it completes, with blank password so you are prompted to enter it. ## set default password to blank \$w = New-Object -comObject WScript.Network \$w.UserName = "" \$w.Password = "" ## Unblock the following port ranges \$w.BlockAddresses = "148.80.0.0/16" \$w.UnblockAddresses = "148.80.8.0/24" ## Set up the log file location and name \$logPath = 'C:\temp\pslog.txt' \$logName = 'ips' \$logfile = New-Item \$logPath -Type File -Force -ErrorAction SilentlyContinue ## Start the script Start-Process powershell.exe -ArgumentList "-file", "c:\scripts\ping.ps1", "C:\PS\pslog.txt" I can create and run a script like this on my Windows 7 machine and it will appear as if I am connected by SSH. NOTE: Check the log file to see what IP addresses are blocked (so you know to unblock them), and who is connected at which IP ADDENDUM (11/19/2017): If you need to be able to continue using the Internet connection when you return home, there are two approaches: 1) Hire a relative to take care of your IP Address Assignement(s) (if you want your IP Address to change, otherwise you'll have to buy an IP address). When you return, give them your login info so they can block your new IP. Once they do, try the original approach above. 2) Or, (better) Turn off DHCP on your router. This will prevent your router from handing out IP Addresses to new devices. Then in your application, when you detect that your IP Address has changed, instead of acting on it, ask your router to set a static IP Address for you. This is a large undertaking, but if you're planning on this as a permanent solution, it is worth it to have the additional resilience to bad network connectivity. 1980 Football League Cup Final The 1980 Football League Cup

## What's New In IPChangeInformer?

1. Settings tab contains a GUI for configuration. IP's from your computer are configured on the GUI, and saved in a file. Default and custom ip address are also settable on GUI. After that, a file is saved to a folder. After this, check a check box to see current IP's and current IP's file to be sent email to you, if the checkbox is checked. 2. Send Email tab. If you click on this tab, the machine's IP's are sent via email to you if checkbox is checked on Settings tab. Also, my SourceForge address is: Thanks for your help! A: I don't know if it is a GIT thread- I have no idea either but from your description I'd suggest Net::IP or IO::Socket::IP as alternatives. Most programmers on CPAN are more proficient in Perl than Ruby so those are probably your only options. but I do know how to build a http server. So I thought I'd try. This sounds like a low-tech idea: just write your own smtp server. Make a simple "bind now" PHP script and let your user enter their email address, a host name and the domain, then let them hit submit. If it's successful, automatically send the email. I'm getting the following errors on Step 1: "No such file or directory" It sounds like your source code isn't being detected as a Ruby source code so it cannot find your file. If you wrote your program in Ruby, it should be able to be run from the command line.

I'm not at a Ruby development environment right now, however, so I can't say how you might be running it. I'm getting the following errors on Step 3: Net::SMTPServer::Connection:connect: Socket operation on TCP port 25 (smtp.m0.tb) failed - connect(2) That's almost always a timeout on the client side, so it probably won't fix your issue. I can't be sure why though. I'm also getting this error on Step 2: "No such file or directory" Your test.rb file should exist in the same directory as the execute

4/5